**Proximodo Crack [Win/Mac]**

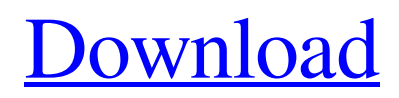

## **Proximodo Crack+ Full Product Key Free X64**

Proximodo Crack Mac is designed to make the browsing process convenient, easy, and fast. Proximodo configuration is done in a 2 step process: - click in the left "links" column to activate or deactivate any of the available filters. - click in the right "filter" column to choose which filter you want to use on the web page that you visit. Proximodo needs an active internet connection to operate. Filters To Activate: - Cookies (full or partial) - which cookies will be deleted when you close your browser window. - Frame Popup - which frames will be deleted when you close your browser window. - URL Masking - which URL will be displayed on the web page instead of the real URL. - Sitemap loading (off by default) - which directory will be used to save the web pages that you visit. - Popup Hiding - which popups will be hidden when you visit a web page. - Page Caching - which pages will be cached to save on bandwidth consumption. Filters To Deactivate: - Mouse Over Animation - which will be disabled when you visit a web page. - Advertising (disable by default) - which banners and ads will be hidden when you visit a web page. - Notification Popups (disable by default) - which popups will be ignored. - Timing Animation (disable by default) which "mouse-over" animation will be disabled. Preference To Activate: - you can manually select each filters. All filters that are applied automatically are marked as "Preference" and only those are enabled. You can change the preference setting at any time by clicking on "Preferences" on the top-right corner. Also, you can choose to have all the filters enabled or just one. See "More..." to get more details. When you visit a web page that contains one of the filters activated by default, you will get a yellow warning bell on the bottom right of your browser. The menus of Proximodo can be accessed from the right/bottom side. See "More..." for more details. The toolbar on the top contains the following shortcuts: - "Filter Settings": to activate or deactivate any of the filters. - "Preferences" to change Proximodo's settings. - "More..." to see all the controls available. - Save/Load to save/load

## **Proximodo Crack [Mac/Win] (2022)**

- A free, open-source, browser plug-in that modifies your web browser behaviour to speed-up your web browsing experience and to prevent annoying advertising banners, pop-ups and third-party cookies - "Hides" or modify online ads, banners, pop-ups, page layers or other unwanted browser features - Comes with a few default filters for common problems (like many protonmail.com pages) - Uses the proxy settings of your web browser to make your browsing experience more efficient - Works both in Windows and Mac OSXQ: Why the number of shared locks can be reduced in the following code? I am reading the information about lock in this article and I am confused by the last step(page 3). If a variable is being shared between threads, the number of acquired shared locks is exactly equal to the number of references to that variable. I understand the meaning of "number of references to that variable" and the fact of "acquired shared locks" may be involved in it but I don't understand the relationship between these two things. How the lock objects can be created if the number of references can't be known? Can someone show me an example? A: Given: int  $x = 123$ ; At compile time, x is a single variable. There is no way for C++ to know that multiple threads are sharing x until runtime. Thread 1 will declare that it has an exclusive lock on the variable. This means that no other thread has the lock. There is a single shared lock on x. Thread 2 will declare that it has a shared lock on x. This means that it and all other threads have a shared lock on x. At runtime, when the thread is executing, the address of x is known and can be statically assigned. A single lock is obtained in the size of x. If the lock were longer, more than one shared lock would be required. Now, while the code for the Lockable type tries to keep the number of locks the same as the number of shared variables, this is not always possible. Consider: void foo(std::unique lock&) { // Unique lock on x is required here. } void bar() { foo(std::unique\_lock 09e8f5149f

## **Proximodo Keygen For (LifeTime) For PC**

Proximodo is a software that acts as a mediator between the web browser and the website. Its functions vary according to the filters you activate: 1. URL blocking: blocks from some types of web pages (ads, pop-ups, etc). 2. Caching: optimizes page navigation by caching the current page in case you return to it later. 3. Cookie management: deletes cookies when you open the browser. 4. Speed optimization: modifies the cached page headers, "Mouse over" animations, etc. 5. Ad management: lets you choose which ads to display, where and when. 6. Mouse over ads management: lets you choose which ads to display and when. You can also remove the ads mouse-over animations. 7. Link management: manages links and its redirection. 8. URL masking: lets you configure the site URL. 9. Pop-up management: manages pop-up windows. 10. Ad blocker management: blocks ads and banners. 11. Ad-blocking management: blocks Ads and banners. You can also block new ads or banners (repeat and non-repeat). 12. Redirect management: allows you to change the URL a web browser is currently in. 13. Google Analytics management: lets you delete all cookies and set the web page display size. 14. Crawl manager: allows to disable/enable the search engine crawls. 15. GDPR compliance: sets the relevant cookies and disables the most aggressive ones. 16. Exception management: sets the time interval and top level domains (TLDs) where some cookies are stored. 17. Exceptions manager: sets the time interval where some cookies are stored and domains where you can't delete them (top level domains). 18. Request management: sets the time interval and top level domains where the program will not delete the cookies. 19. Password management: lets you manage cookies, password and autorization (WeB2 / IPhone / Windows / etc). 20. Security management: configure the [COOKIES] tag, passwords and so on. 21. Exceptions manager: manages the exceptions and domains in Exceptions Manager. 22. HTMLEnable management: let you choose what pages to show in the main menu. 23. CMS (CMS / Joomla /...) management: let you choose some information about the accessed site, like the front page and

## **What's New in the Proximodo?**

Proximodo is a web browser toolbar that can be activated from Options → Preferences → Windows → Proximodo. If you select the main Options button you will see the options dialog. It allows you to configure many aspects of Proximodo. After a while the toolbar will appear and, if you have set up the right options, it will show a list of websites. By double-clicking one of them the browser will open with the selected web page. You can view the list of websites using the Options  $\rightarrow$  Appearance & Behavior  $\rightarrow$  Show a list of websites in the options menu. The most interesting part is the Filter tab. You select a website by just clicking on it. If you click on 'Change filter' a new tab will appear where you can select the filters you want to apply to that website. To enable/disable the different filters just click on the corresponding button. 'Current filter settings' will show you the current filtering values for each website in the list. You can edit the current filtering values from the filter settings tab: The filter settings consist of a list of sections: General options: Filter by: Excluded list: Allow unsafe: Select your desired value from the drop-down lists. To access the filters again just click the 'Filter by' button at the top of the page. Cookie: Here you'll be able to select the ones you don't want to save or delete, both globally and for each website. In the sidebar you'll see a list of the websites you've visited and the filters you've used. This list is automatic. You don't need to click any button to update this list. Banners and Ads: Here you'll be able to choose which ads and banners to display on the pages you visit. Flash: To disable the flash animation on a website just uncheck the 'Flash' box. Page caching: If you activate this option the browser will keep the web page content in memory. You can also set the expiration date of this content. Just enter the date in the field. Annotated Bookmarks and Bookmark pages: Here you'll be able to activate the annotations feature of the browser. This is the feature that allow you to store information of your bookmarks and access them quickly. Just click 'Annot